# 「위험성평가 컨설팅」 신청방법 안내

- ① kras.kosha.or.kr 접속하기
- ② 로그인하기(아이디가 없을 경우, 반드시 회원가입 필요)

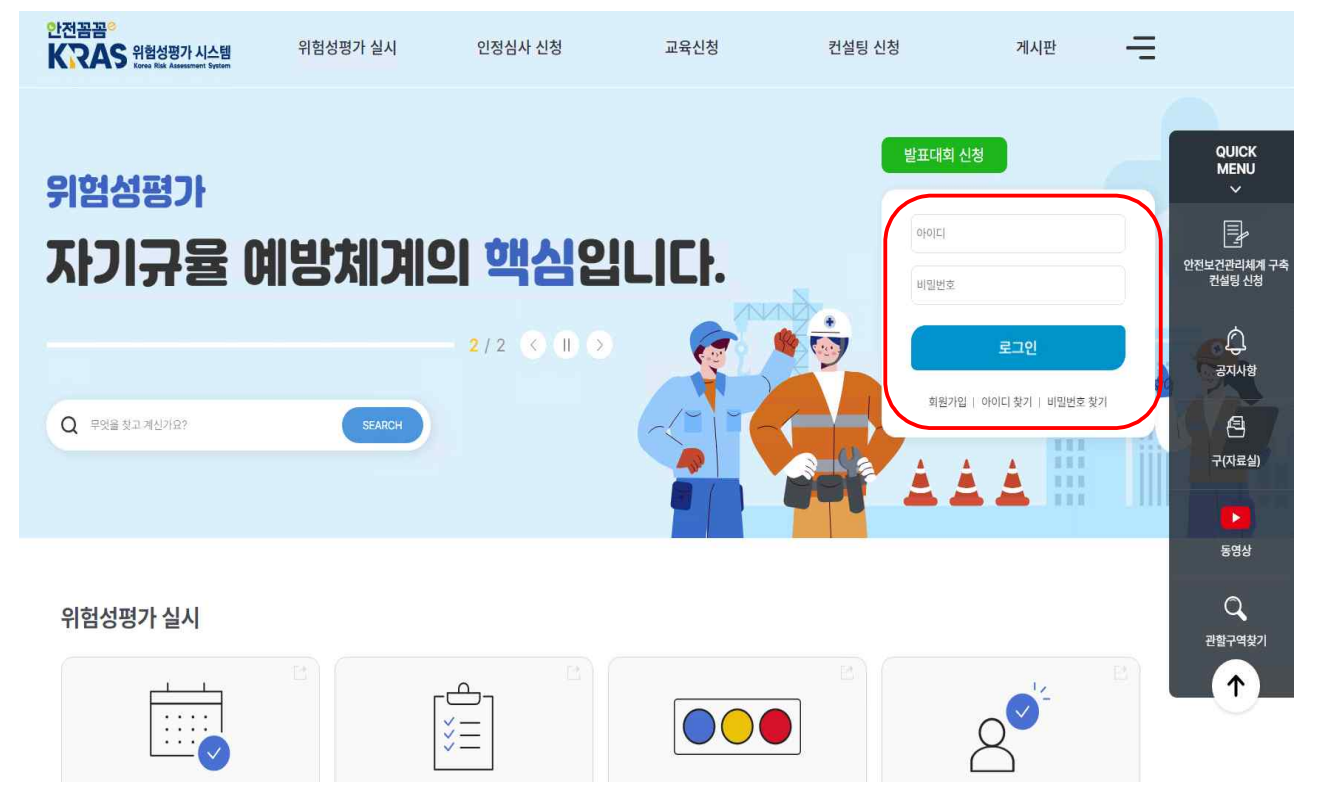

## ③ 로그인 후, "컨설팅 신청" 클릭 후, "위험성평가 컨설팅 신청" 클릭하기

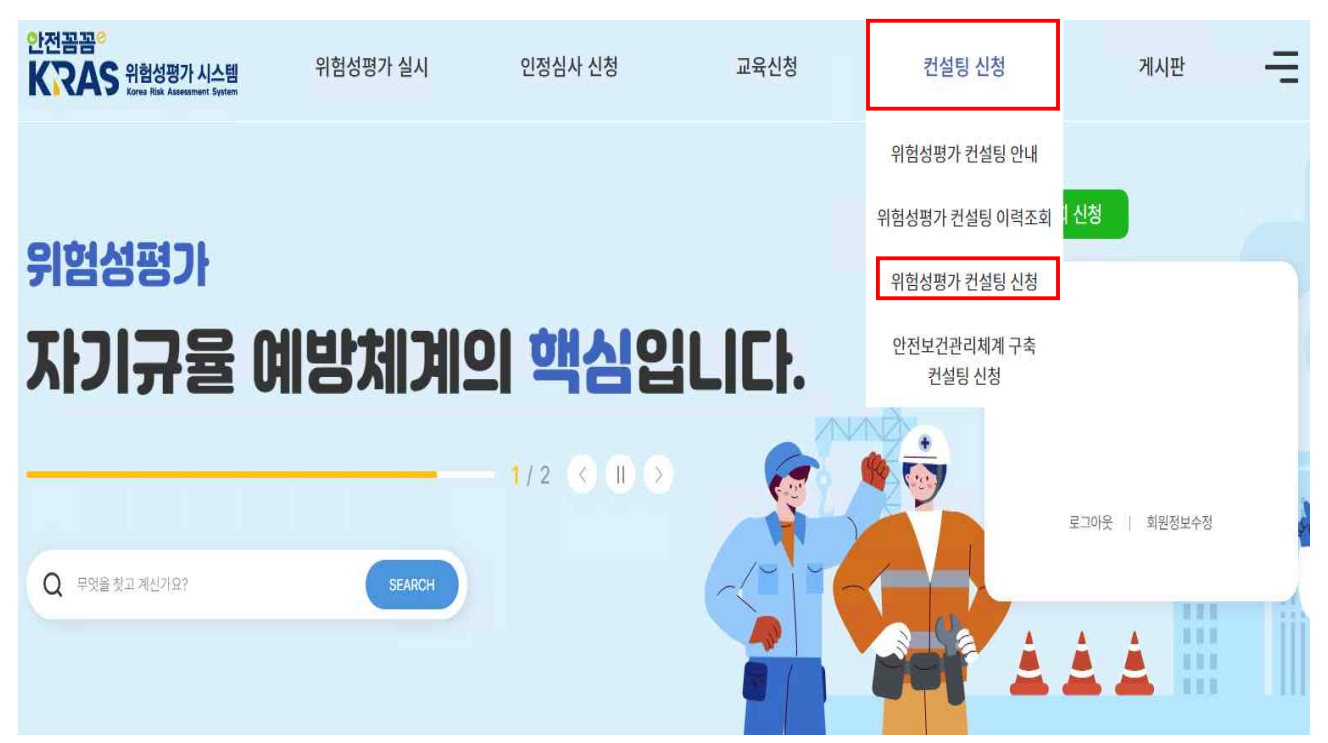

## ④ 각 개인정보 수집 및 이용 안내 사항 확인 후, "다음" 클릭하기

2 위험성평가 컨설팅 신청

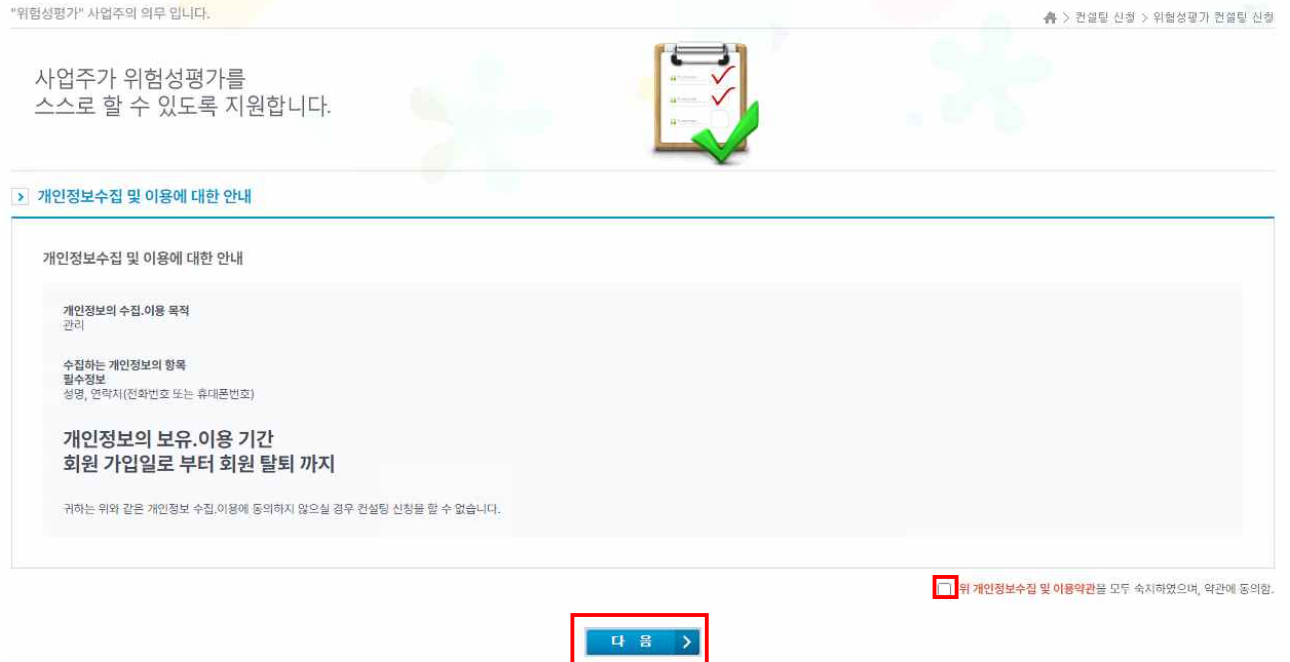

## ⑤ 사업장 정보 입력 후, "신청" 누르면 완료!

#### ▶ 위험성평가 컨설팅 신청

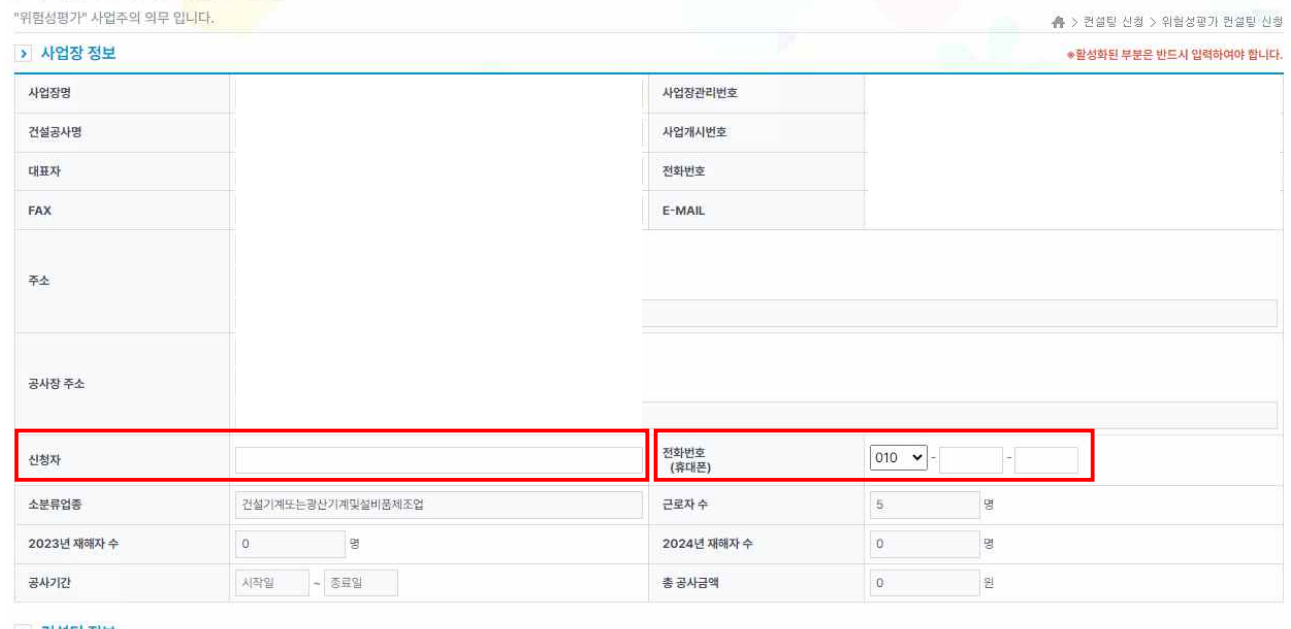

#### > 컨설팅 정보

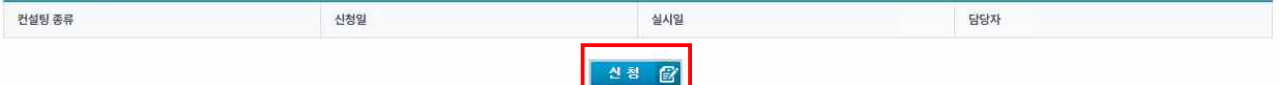